#### **Things you need to know about The** Westmead **figure-making for publication** Institute

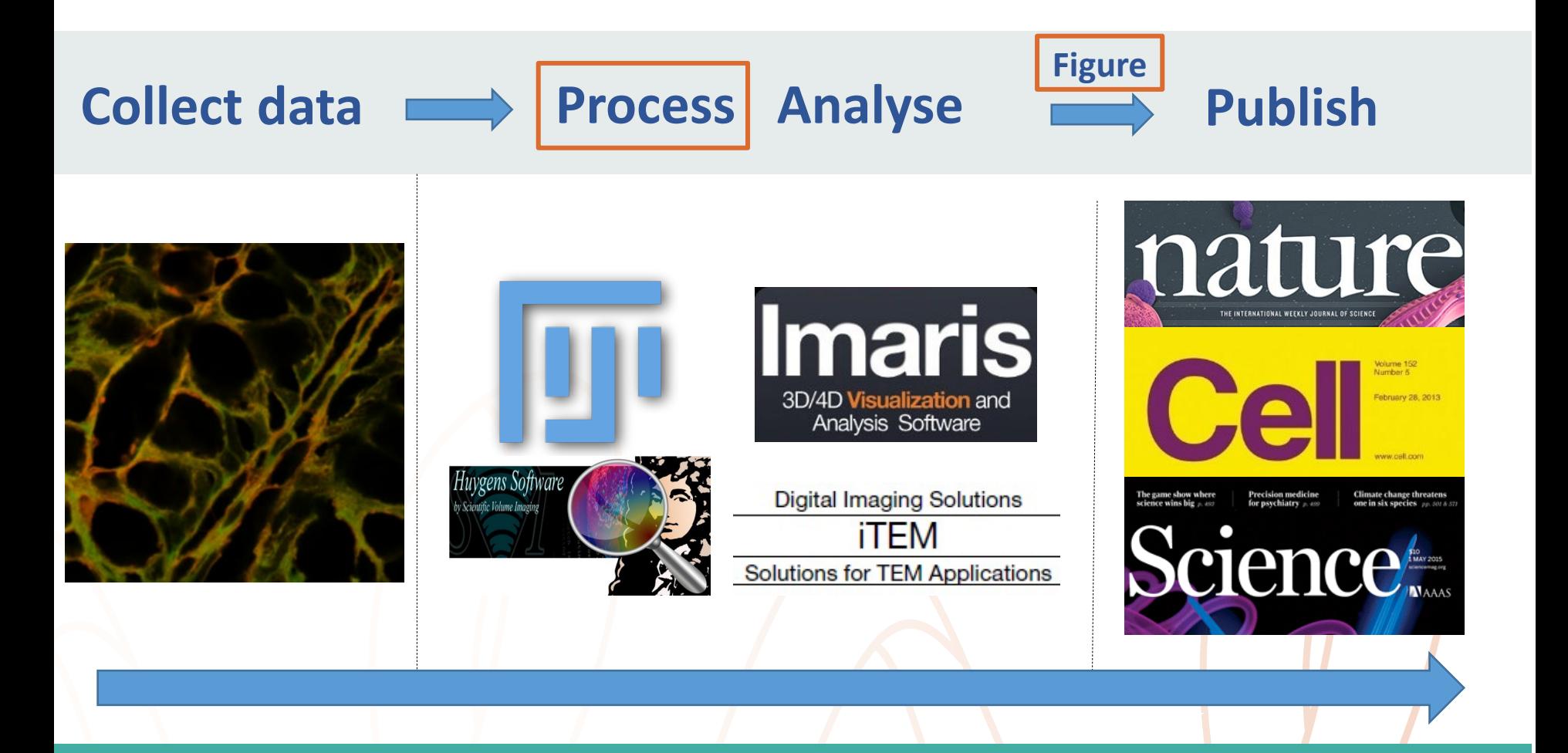

**Hong Yu, Westmead Imaging Facility 11 Sept 2023**

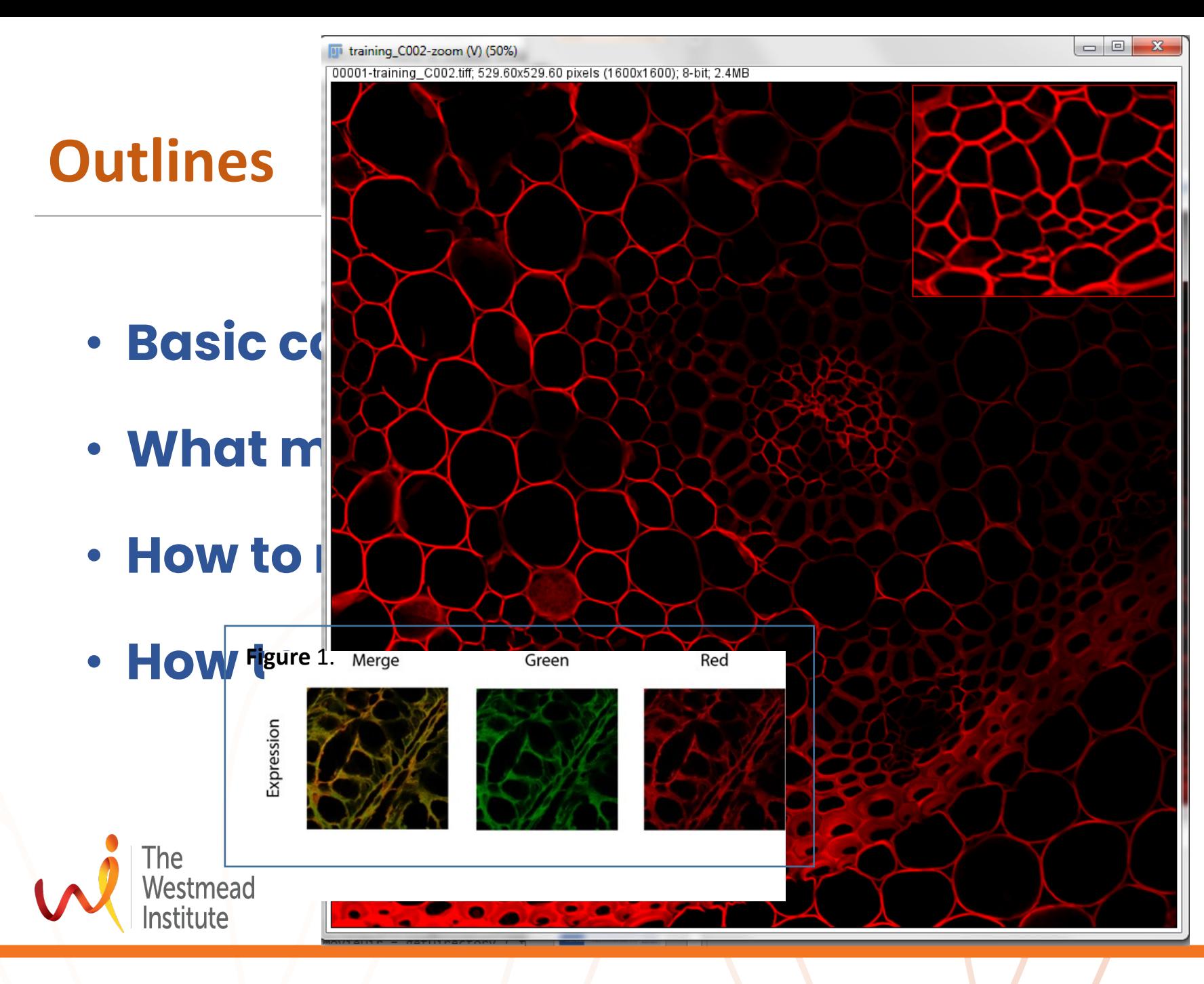

2

#### **What is a digital microscope image? A matrix of pixels**

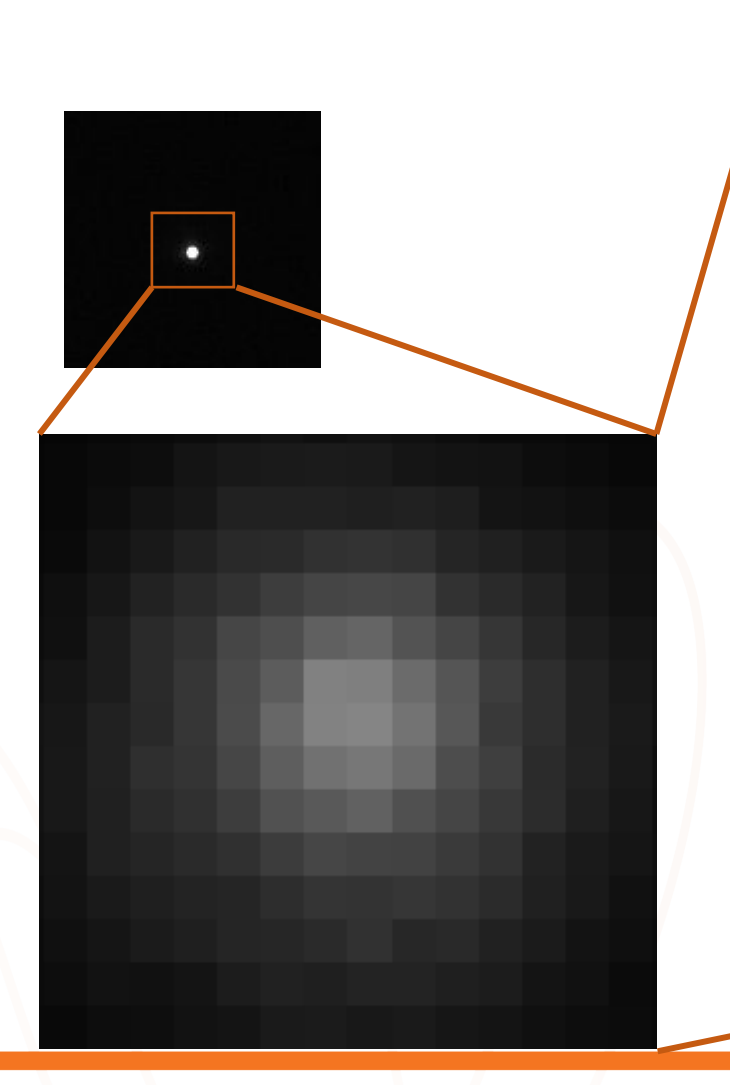

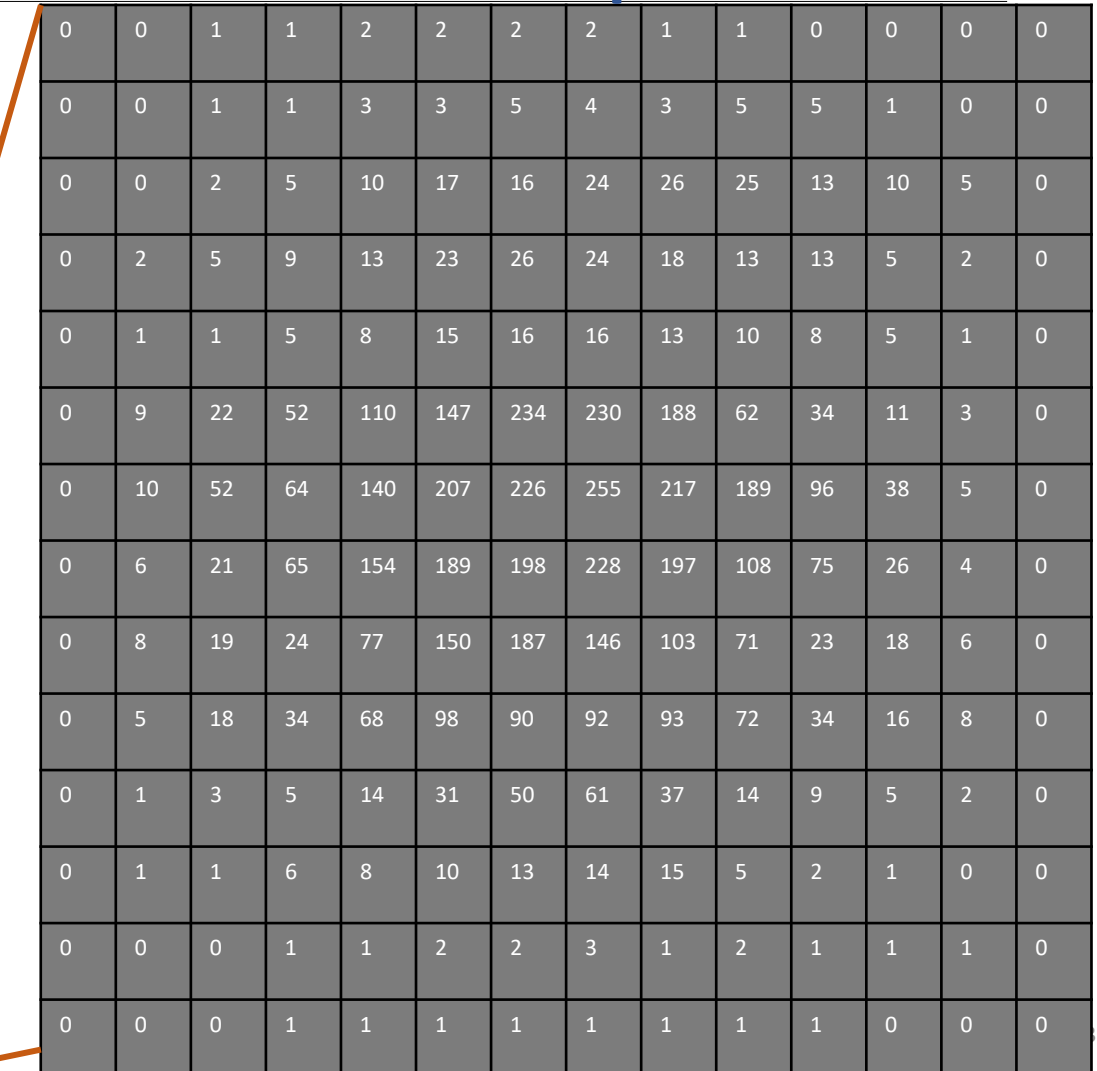

#### **Image size & image resolution**

- Size (dimension) in pixels (i.e. 512 X 512)—pixel dimension or in inches/ums (i.e. 2.2 um X 2.2 um)-document dimension
- Resolution (pixel density): in DPI/PPI, pixel size (i.e. 50 nm/px)

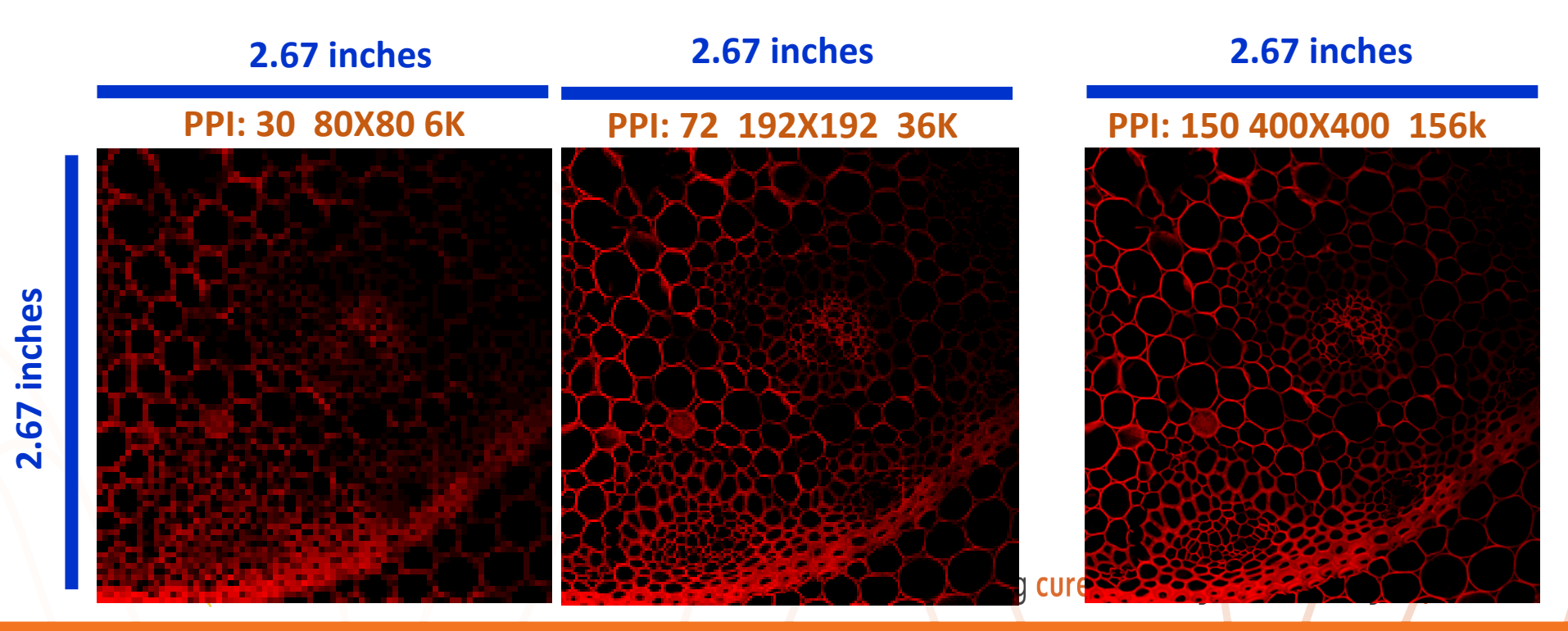

### **Bit depth & dynamic range**

**Bit**: short for binary digit 0 or 1, smallest unit of intensity data

**Bit depth:** the number of bits. i.e. 8-bit, 00000000-11111111

**Dynamic range:** possible grey shades, =2<sup>x</sup> (X: bit depth)

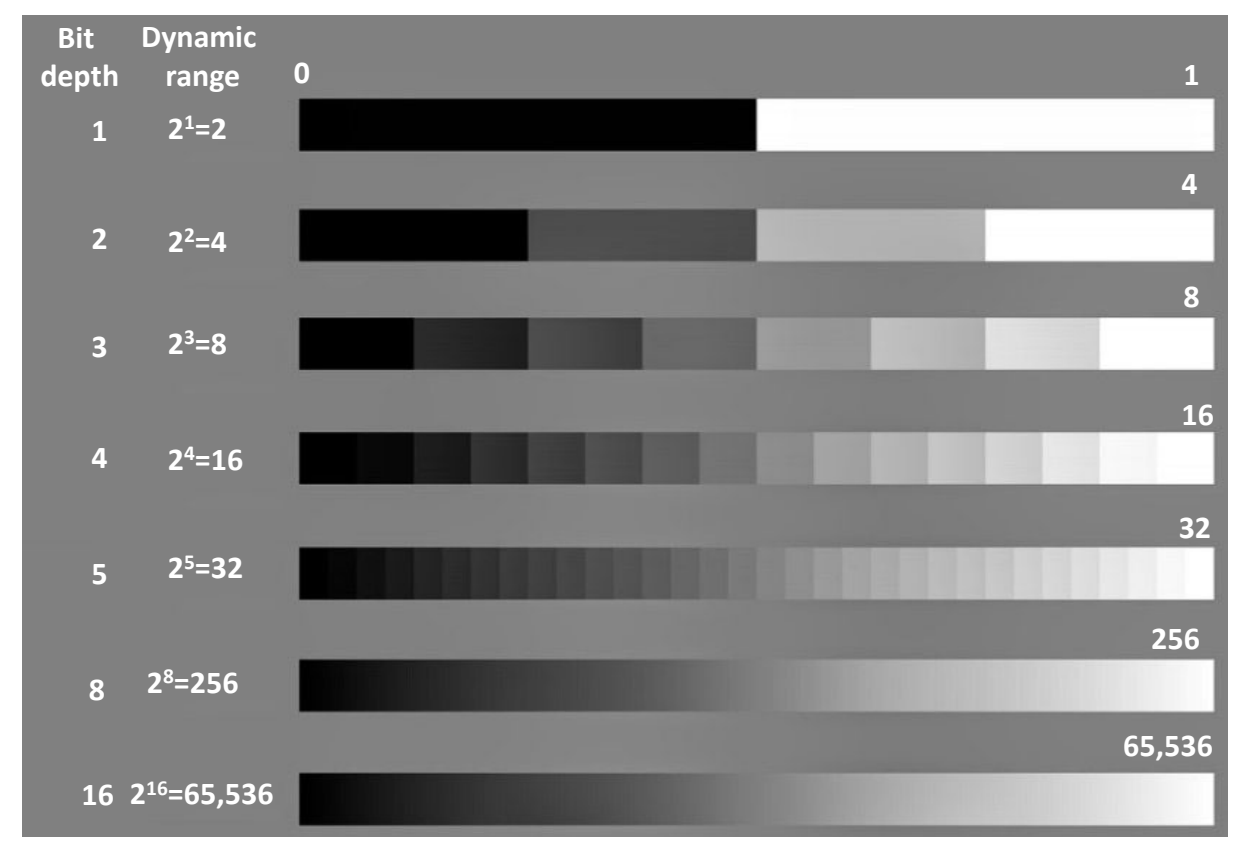

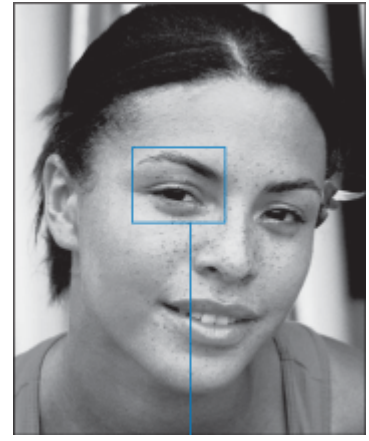

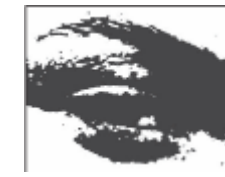

**1 bit**

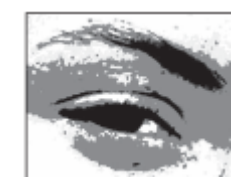

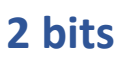

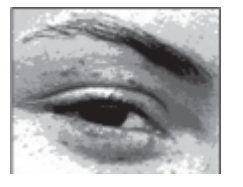

**4 bits**

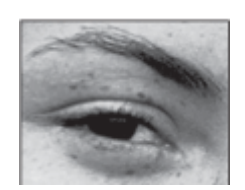

**8 bits**

Pictures modified from:<https://www.azooptics.com/Article.aspx?ArticleID=1151> & https://jackinteractivemedia.files.wordpress.com/2014/10/bit-depth.gif

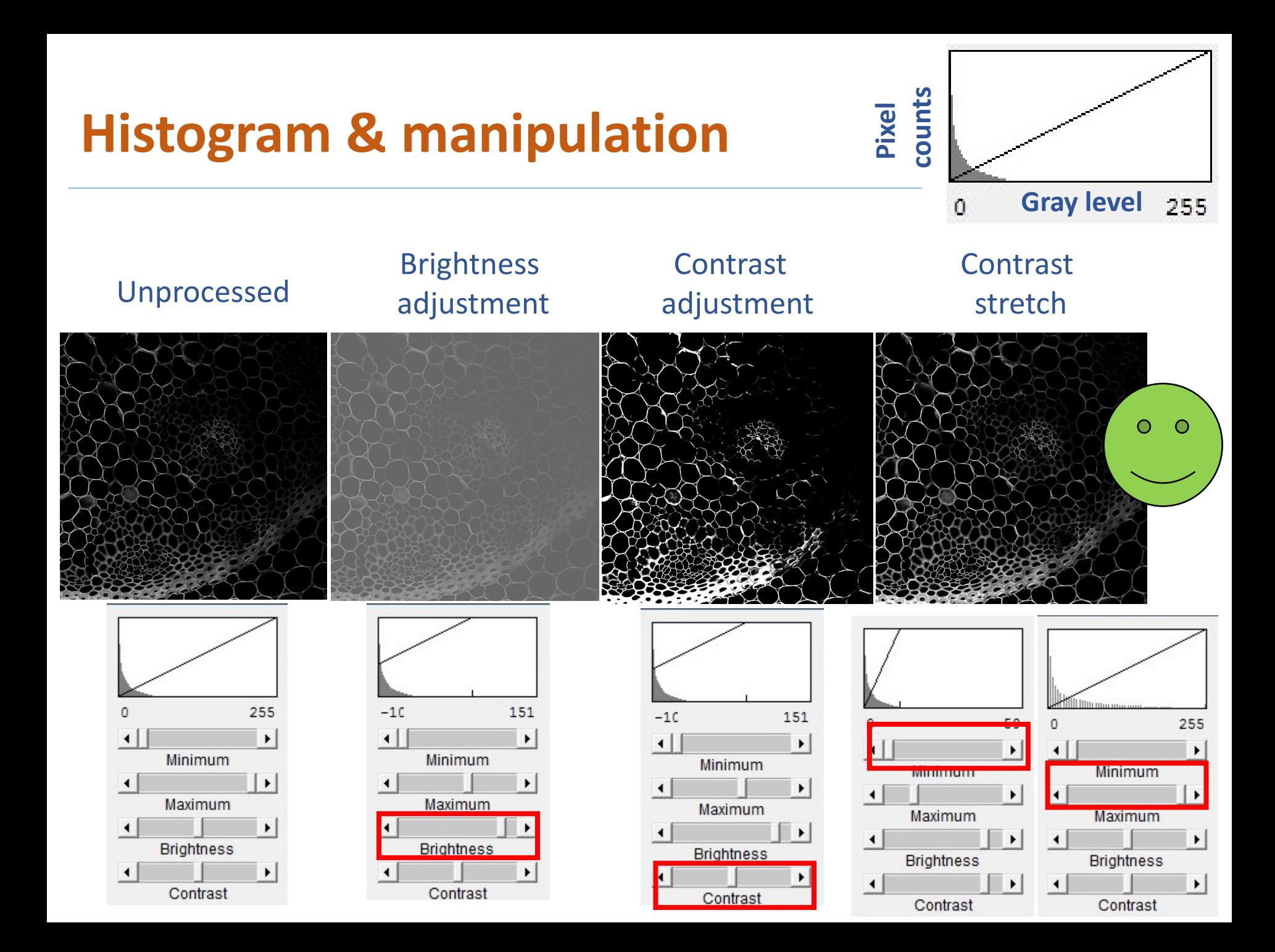

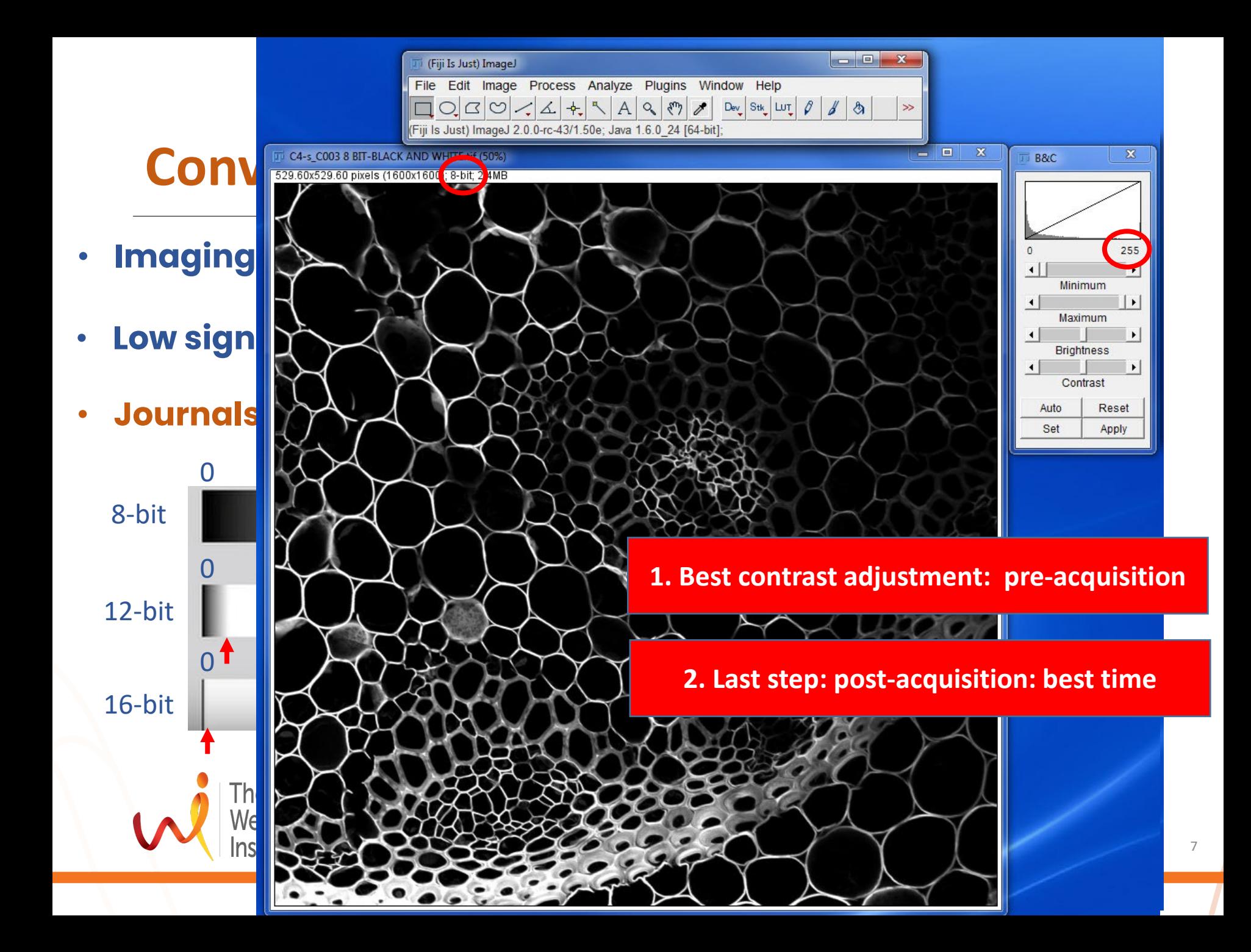

### **Color images**

- Simplest color representation is grayscale
- Made up of 3 gray scale channels (RGB)
- Can be 8 or 16 bits per channel (255/65536)

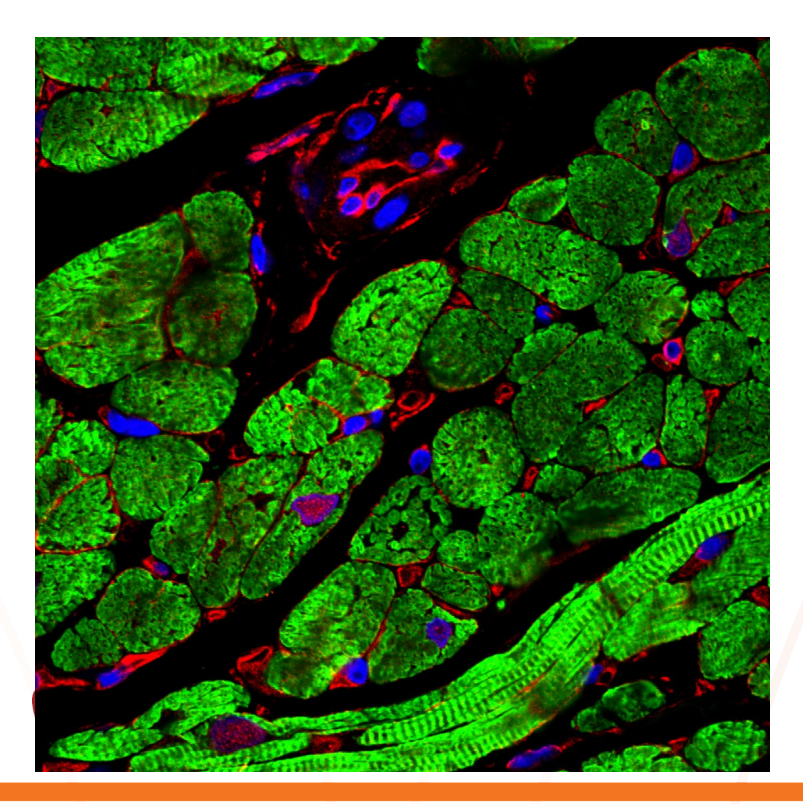

**Red Green Blue**  Finding cures. Sa

Image courtesy: Kyi from Cardiology

#### **Color models: RGB & CMYK**

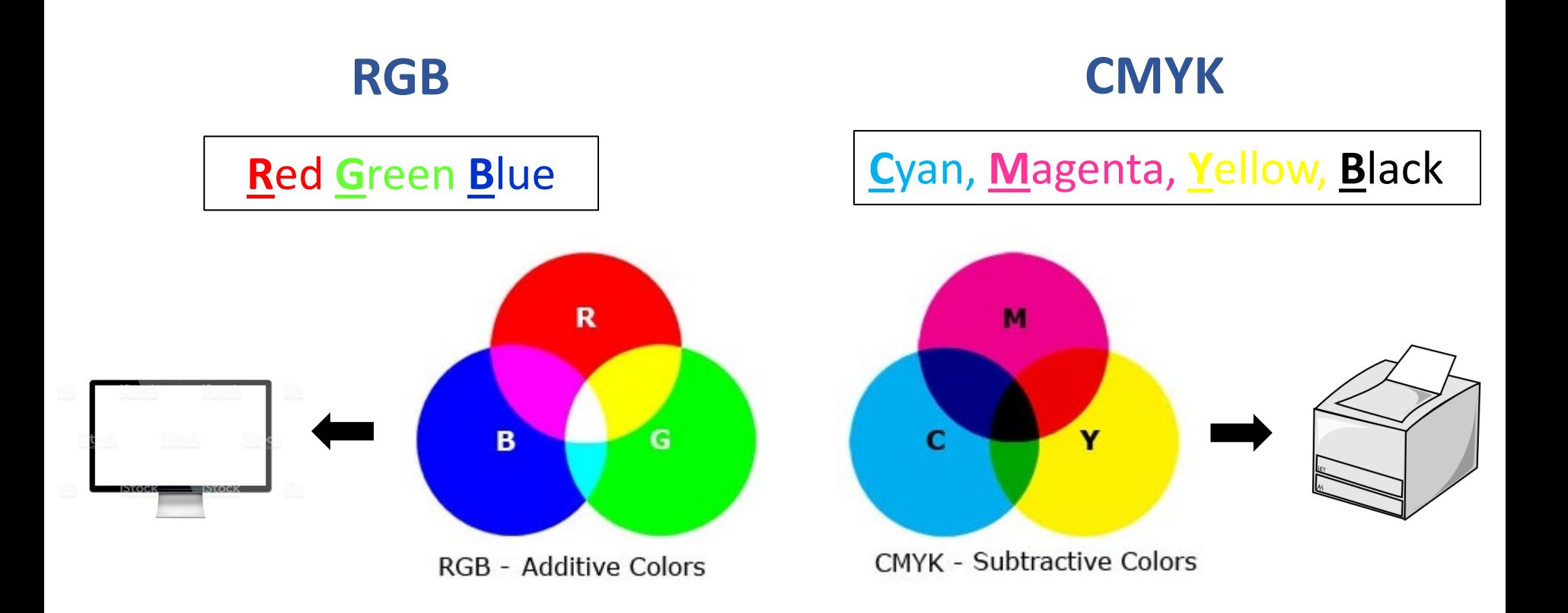

### **Image formats**

#### **The contents of an image file**

- Image data: pixel values (numbers, only numbers)
- Metadata: data about data (image type, bit depth, pixel size, microscope settings etc)

#### **File saving**

For analysis: formats best preserving data Display: general formats

**Always keep your original data!** 

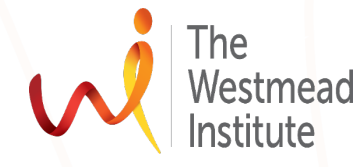

### **Commonly-used general formats**

Recommended (lossless): **Tiff**

Generally good (lossless): JPEG2000, BMP, PNG

Generally bad (lossy): JPEG, JPG, GIP

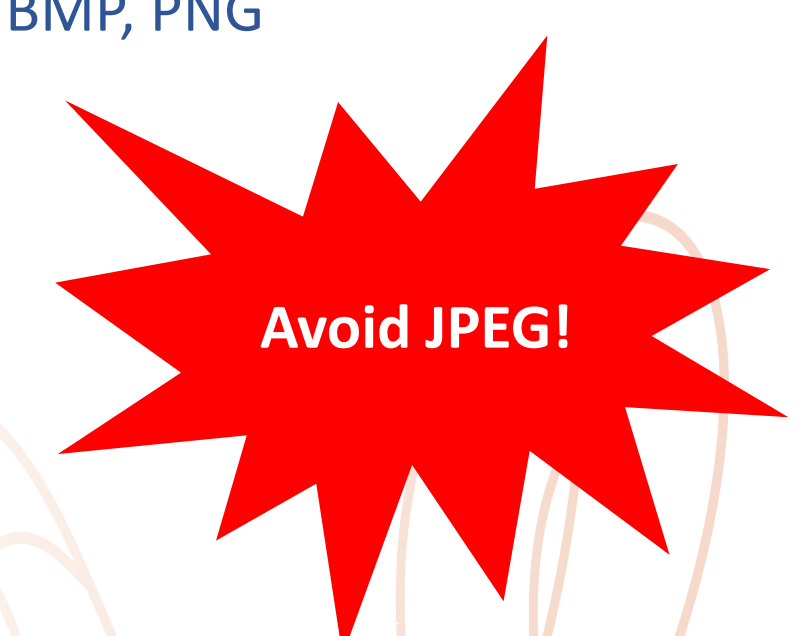

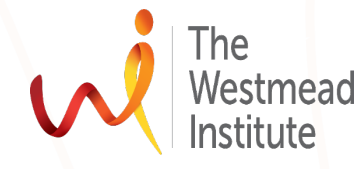

### **Bitmap (raster) & vector images**

**f** sciencemag.org/authors/instructions-preparing-revised-manuscript

#### **Format**

Figure files at the revision stage must be in one of the following formats (in preferred order):

Vector illustrations and diagrams (preferred): Adobe Portable Document Format (PDF) Encapsulated PostScript (EPS), or Adobe Illustrator (AI).

ions <mark>a</mark>nd diagrams: Tagged Image File Format (TIFF)(minimum 300 dpi

Vector and raster combinations for photographs or microscopy images: Adobe Portable Document<br>Format (PDF) or Encapsulated PostScript (EPS)

Raster photographs or microscopy images: Tagged Image File Format (TIFF)

Please keep an archive of all original images used in figures as *Science* may request delivery of these images for production purposes. Save these at the highest resolution possible, preferably as output device the original file in its native format.

At this stage in the process, we cannot accept files in formats other than those specified above; in particular, we cannot accept:

- Figures embedded in Microsoft Word files.
- Microsoft PowerPoint files.

## **What manipulations are "legal"?**

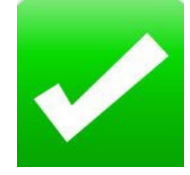

- Linear adjustment of brightness, contrast, color balance in moderation
- Background subtraction
- **Cropping**
- Reduce image resolution

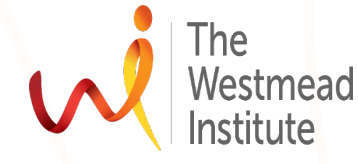

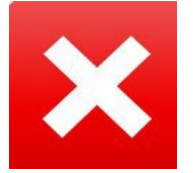

• Increasing image resolution

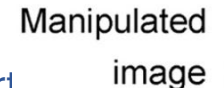

- Adjusting only a specific part of an image or erasing spots
- No cutting/pasting into a single picture

• Control and experiment are not treated identically

Manipulation revealed by contrast adjustment Findir

# • Non-linear adjustment i.e. gamma changes. Overprocessing: auto contrast, or auto contrast, or auto contrast, or auto contrast, or auto contrast, or auto contrast, or auto contrast, or auto contrast, or auto contrast, or auto contrast, or auto contrast, or auto contras  $\overline{\phantom{a}}$

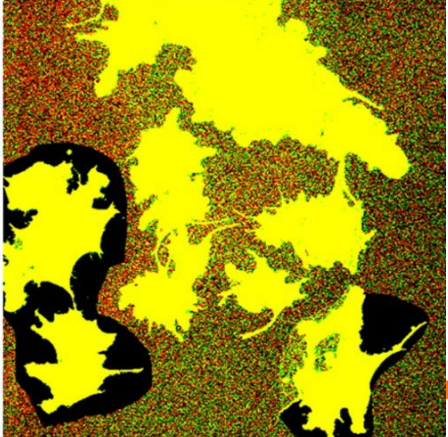

#### **Suggestions on image manipulations**

- Keep original data as it was acquired
- Perform adjustments on a copy of the unprocessed image
- Save processed images separately with important processes or adjustments
- Disclose handling software and specific processing
- Do not increase the resolution of an image when exporting
- Ethical guidelines [http://jcb.rupress.org/content/166/1/11,](http://jcb.rupress.org/content/166/1/11) <https://www.ncbi.nlm.nih.gov/pmc/articles/PMC4114110/>

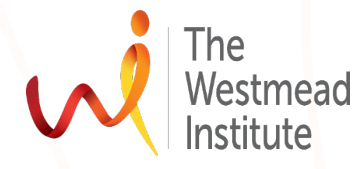

#### **Figures:** increase clarity of data

#### **Meet Journal formatting requirements!**

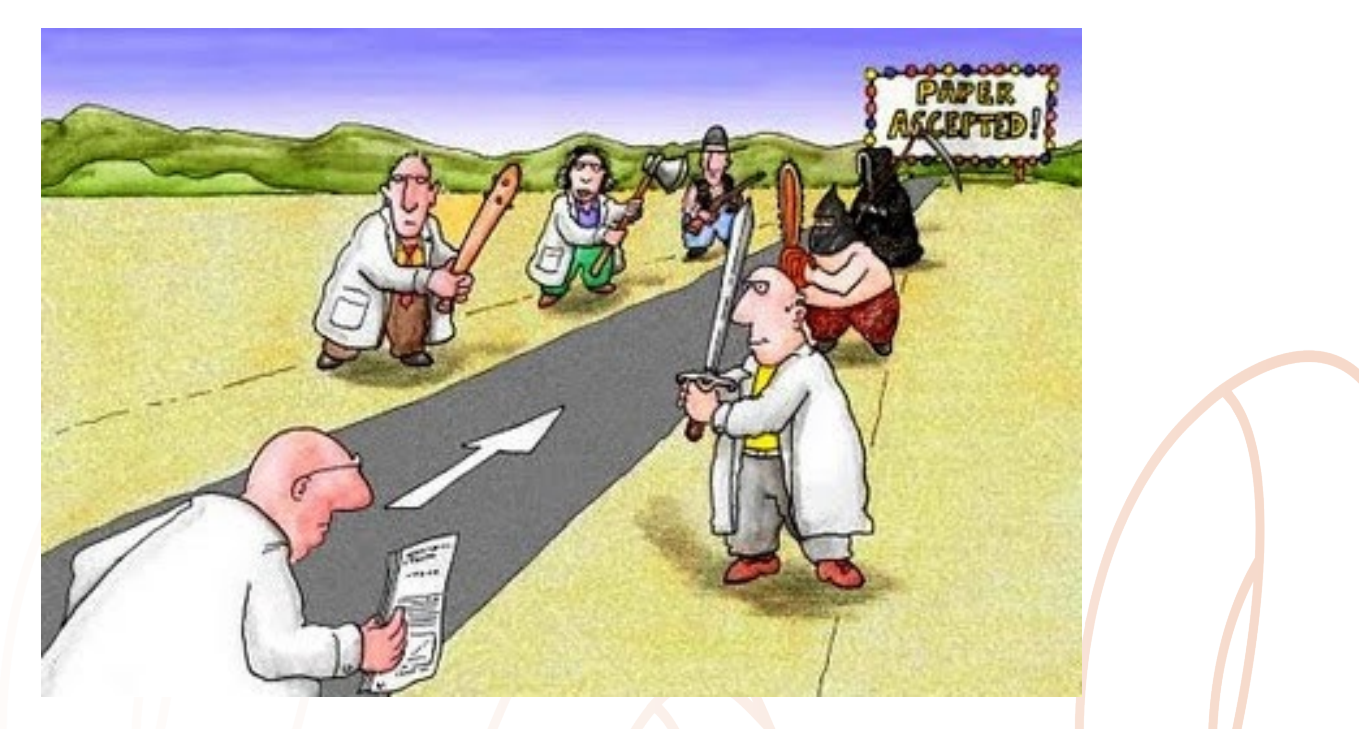

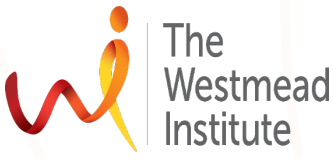

Image courtesy:<http://tripleed.com/lindberg-rantatalo-hallgren-has-article-accepted-on-making-sense-of-paradoxes/>

## **Figure-making rules**

#### • Read the journal instructions **first***:*

*Image type: raster/vector, 8 bit, RGB/CMYK Image size (dimensions): 1 (3.5 inch/9cm) or 2 column (7.3 inch/18.5 cm) Image resolution—input>>> output: 300 or 600 or 1200 dpi/ppi? File size (< 5Mb) Format (Tiff, PDF, etc)*

- Be mindful of **acquisition** resolution > 300 dpi
- Don't manipulate images excessively
- Avoid the use of lossy compression (use recommended format)
- Each figure should be submitted as a single file

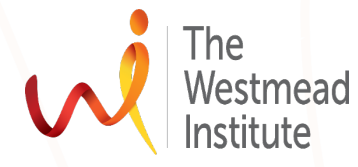

#### **Figure-making software tools**

#### We need proper software to

- arrange, lay out, and annotate your images;
- bring in raster images;
- make/draw vector graphics;
- export the final figure.

#### Commonly used programs:

- **Word**: bad choice
- **Photoshop**: not recommended
- **Powerpoint**: try to avoid
- **Illustrator**: recommended
- Others: Inkscape, InDesign etc

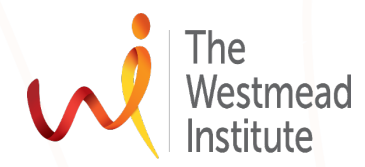

Finding cures. Saving lives. Giving hope. 18

**Maintain** 

resolution!

## **4-step figure-making workflow:** recommended

**2 software tools are involved: Fiji ImageJ & Ill strate** 

Step 1: Planning: journal requirements, raw data

Step 2: Getting individual images ready: **FIJI ImageJ** (better than Photoshop) size, res, bit depth, format, etc

Step 3. Assembling components: **Illustrator** raster & vector images, texts & annotation (vector), etc

Step 4. Export file: **Illustrator** resolution (300 DPI), RGB/CMYK, format (PDF/Tiff), etc

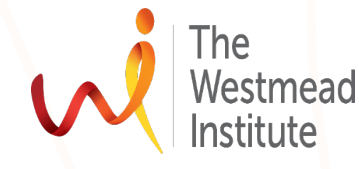

# **A figure-making example**

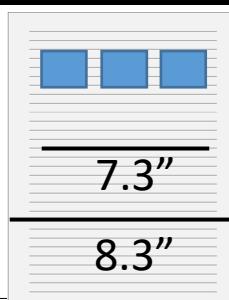

#### **Journal requirements**

- Single column figure
- 

#### **Raw images**

- Size: 1600X1600 Pixel, 70.356x70.356 um
- Conversion: 1 um = 0.00003937 inch
- Resolution:1600 pixel/70.356 um (pixel/umetal) 1600/70.356/0.00003937=**577,635** PPI
- Format: oif  $\rightarrow$   $\rightarrow$  Tiff (lossless)

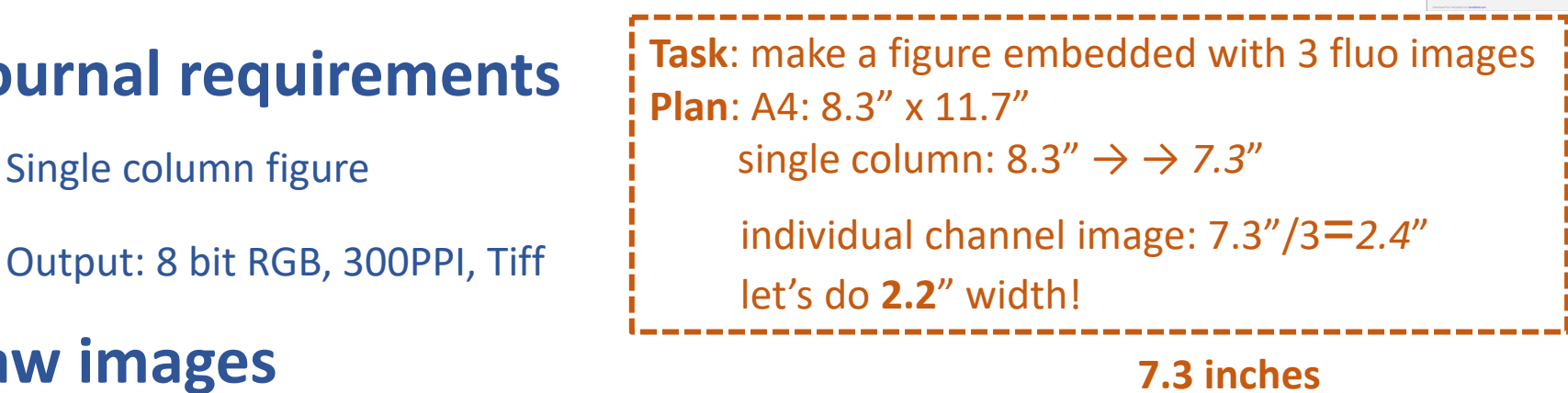

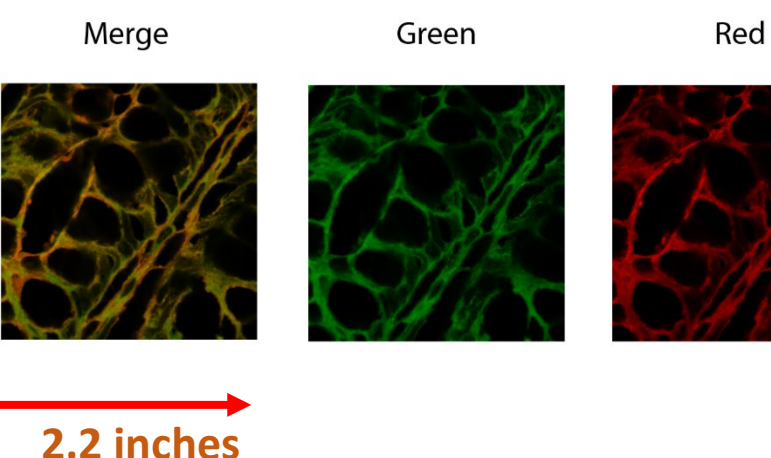

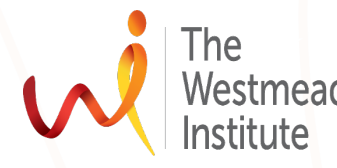

**Reduce to 300 PPI**

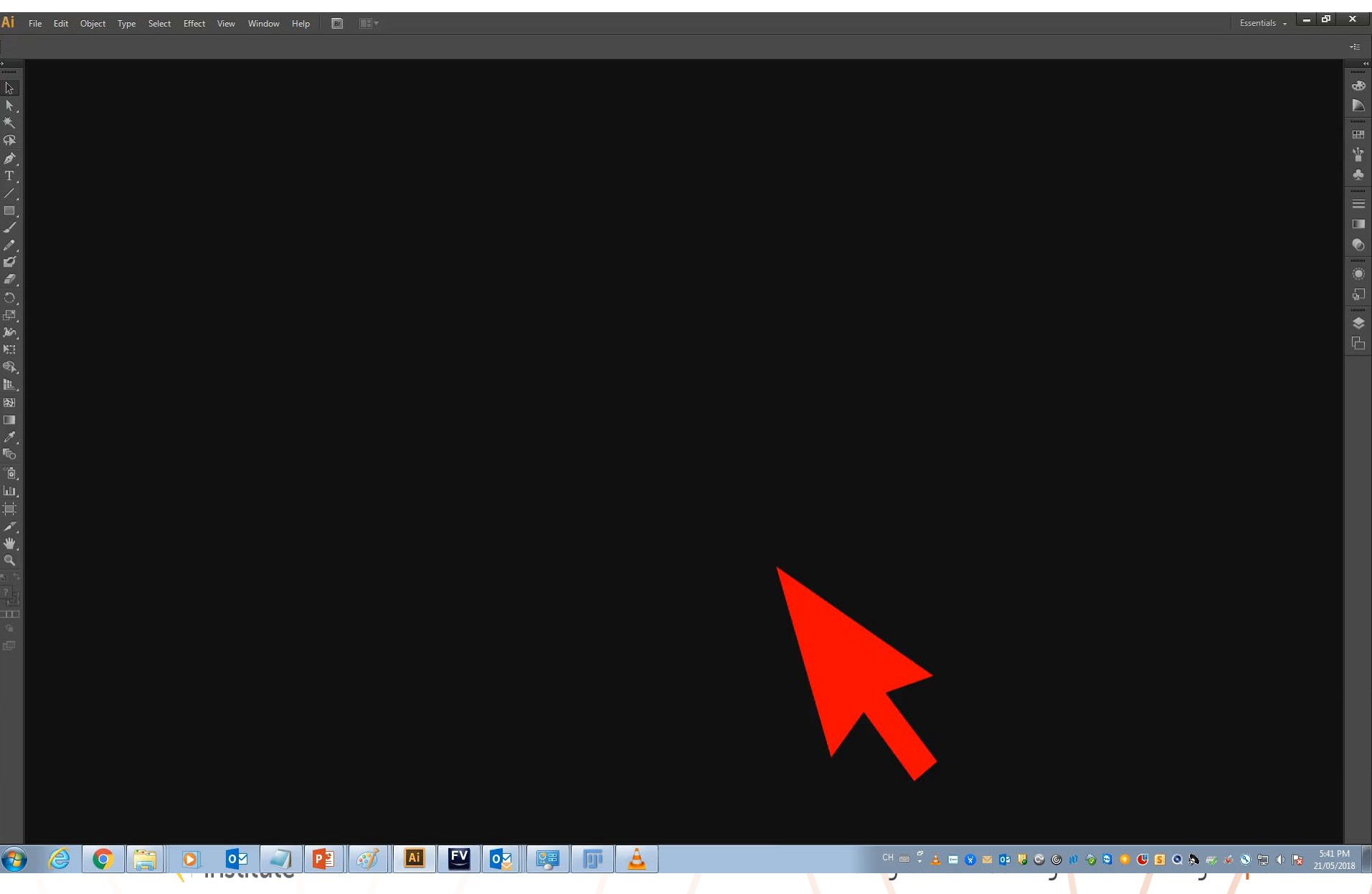

### **Why Illustrator not Powerpoint?**

sciencemag.org/authors/instructions-preparing-revised-manuscript

#### **Format**

**Comparison Powerpoint Illustrator**

Vector illustrations and diagrams (preferred): Adobe Portable Document Format (PDF) **Image Encapsulated PostScript (EPS), or Adobe Illustrator (AI).** 

Raster illustrations and diagrams: Tagged Image File Format (TIFF)(minimum 300 dpi).

**Vector and raster combinations for photographs or microscopy images: Adobe Portable Document Which is controlled and action of**  $(210)$ 

Raster photographs or microscopy images: Tagged Image File Format (TIFF)

**Please keep an archive of all original images used in figures as Science may request delivery of** these images for production purposes. Save these at the highest resolution possible, preferably as **the original file in its native format.** 

At this stage in the process, we cannot accept files in formats other than those specified above; in particular we cannot accept:

22

- · Figures embedded in Microsoft Word iles.
- Microsof PowerPoint files.

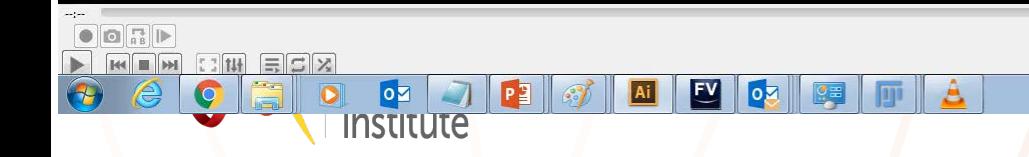

CHECK DRAWING CONSERVATION CONTRACTOR

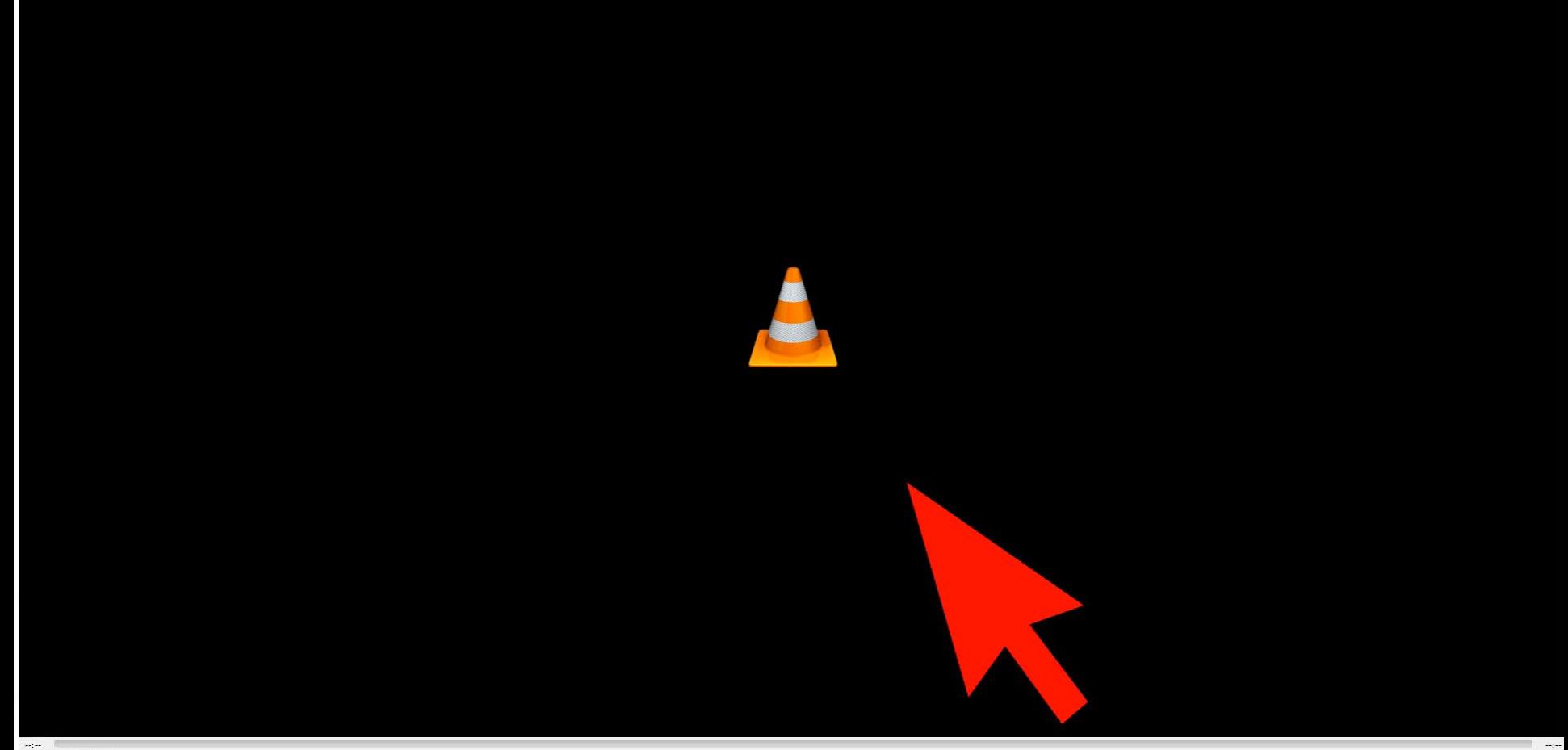

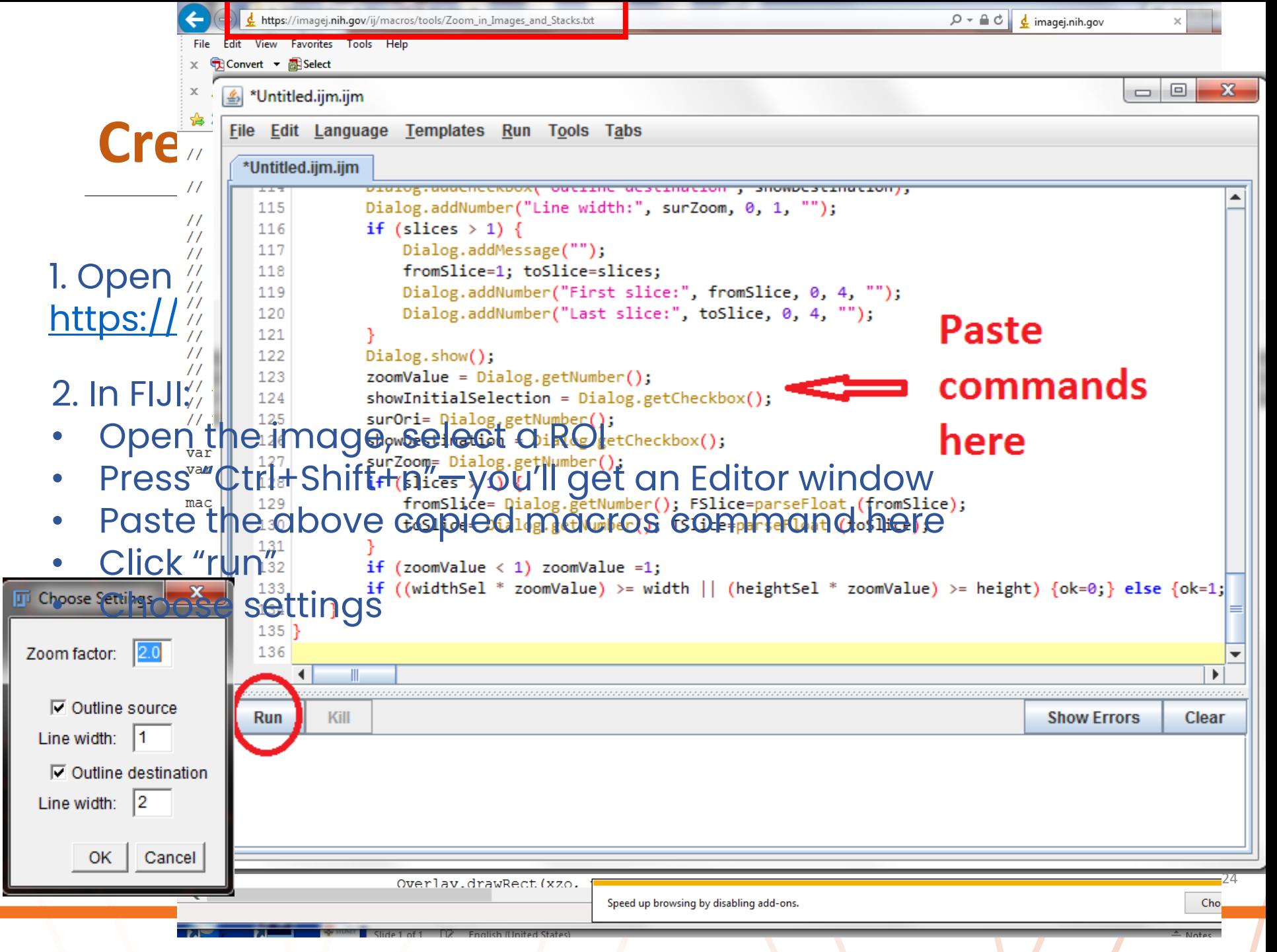

## **Creating an**

4. Now you decide where to place your inset (red square)

5. Finally click on the red square place the inset

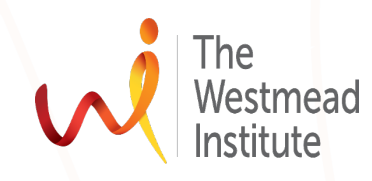

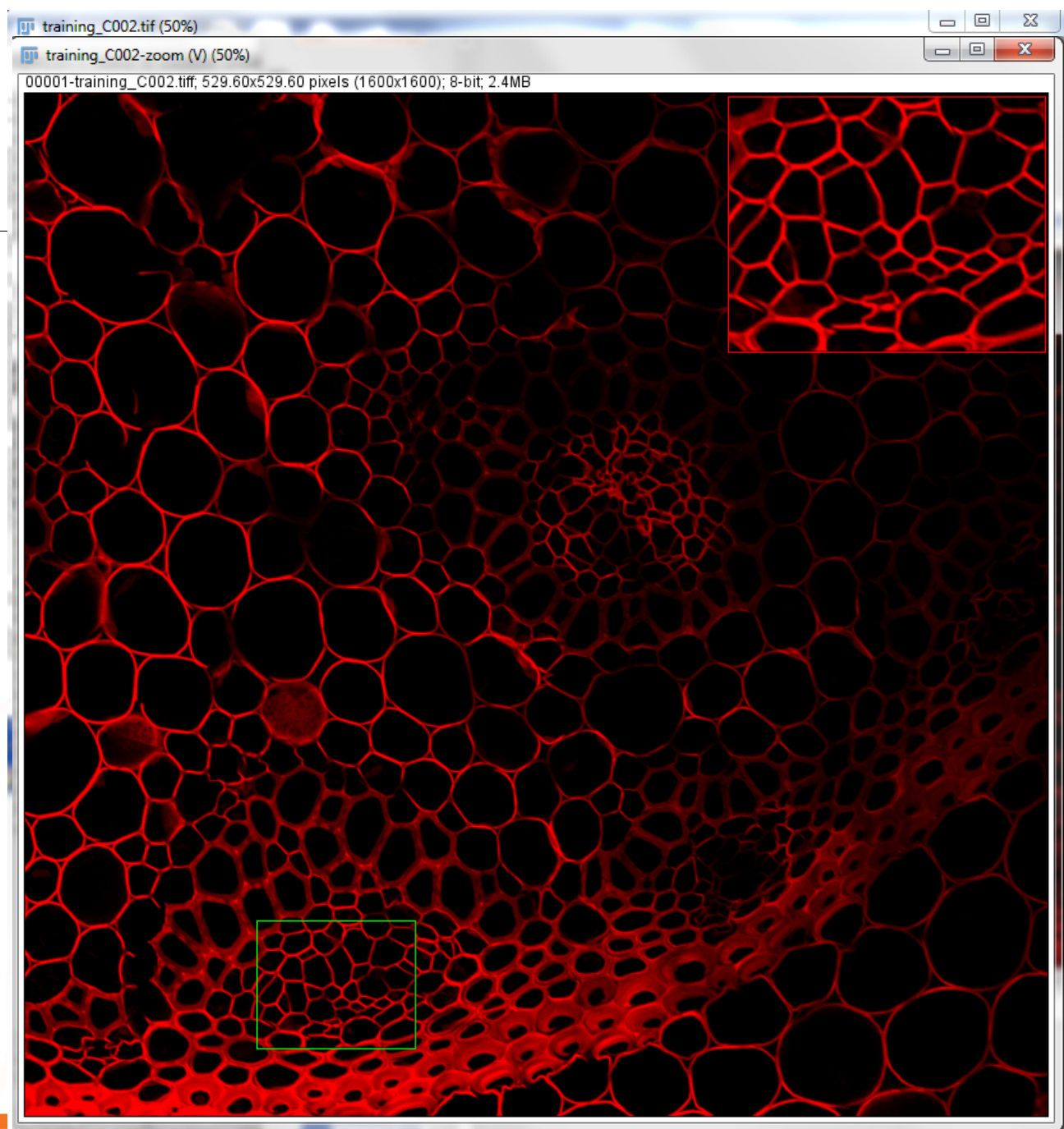

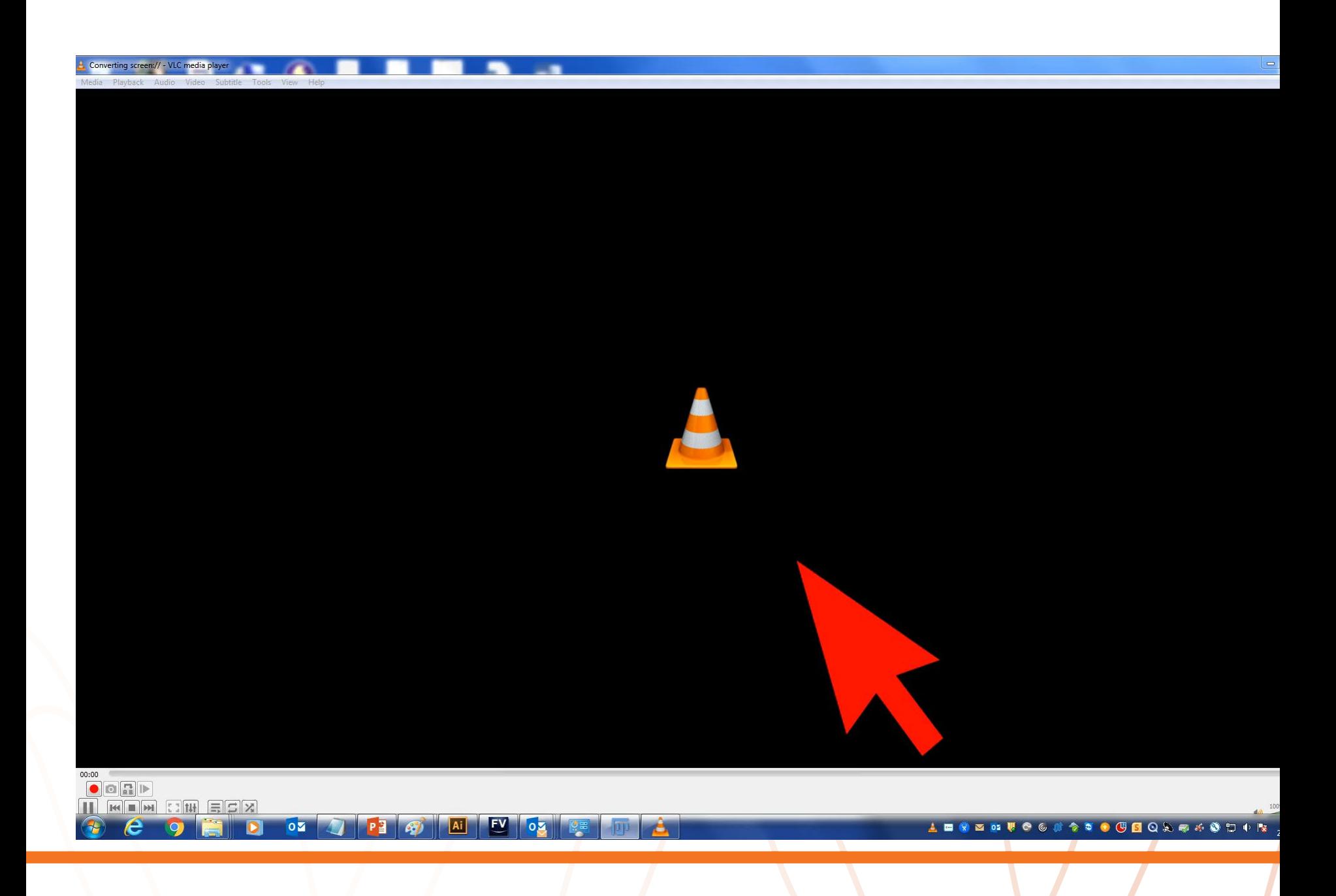

#### **Summary & take-home messages**

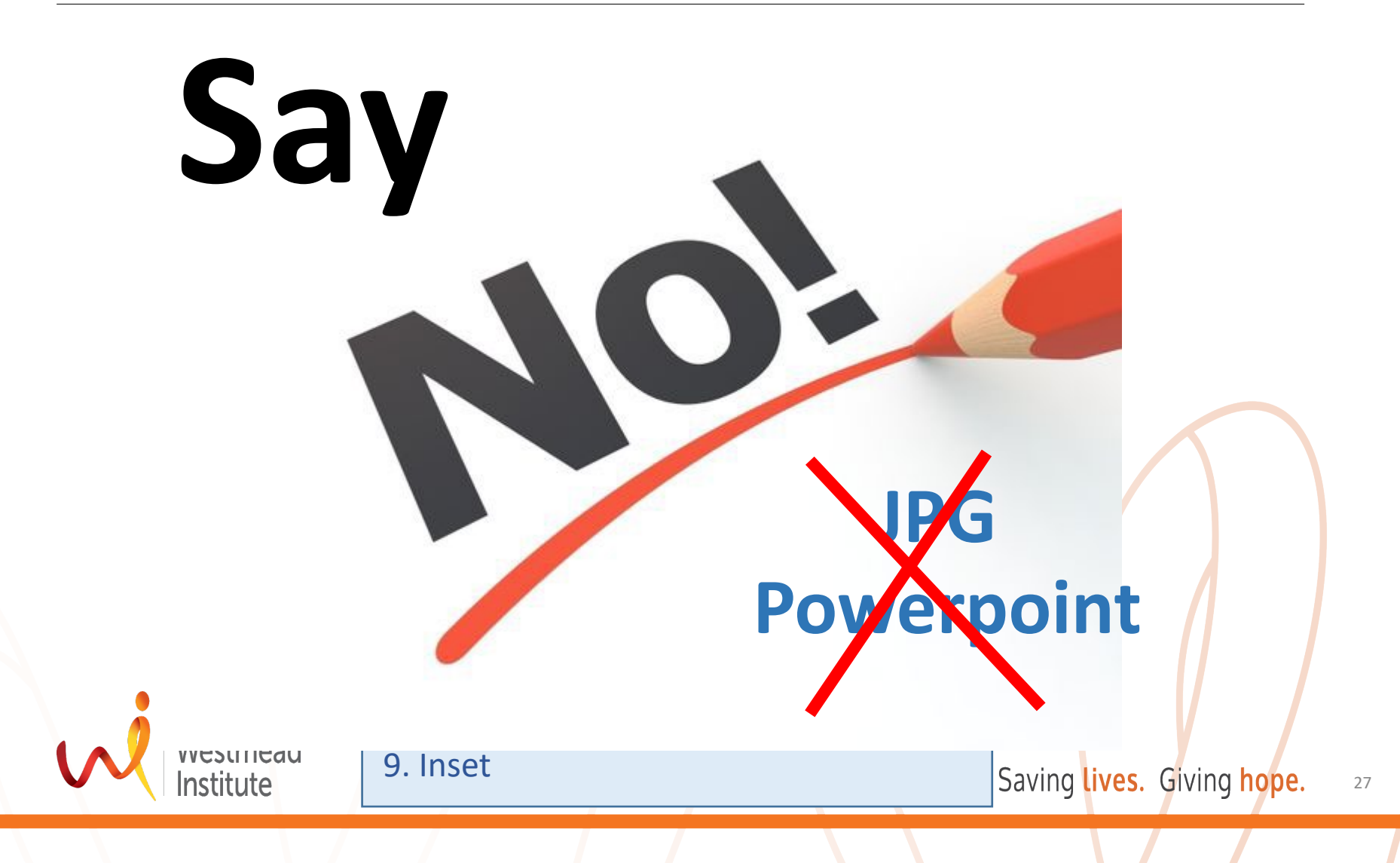

#### **Available image processing & analysis software**

- 1. Fiji ImageJ (general, open source)
- 2. Aivia: general (analysis, DPL)
- 3. Desktop 200: general (analysis, DPL)
- 4. Others: ASW (Olympus VS 120), LASX (Leica), Zen (Zeiss), NDP view2 (NZ), Imagescope (Leica)

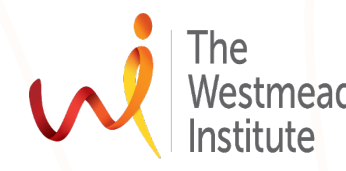

#### **Visit Our website to find this presentation…**

<https://sydneyuni.atlassian.net/wiki/spaces/WIF/pages/765397549/Tips+Tricks>

<https://wimr.sharepoint.com/sites/ScientificPlatform2/SitePages/Imaging%20Facility.aspx>

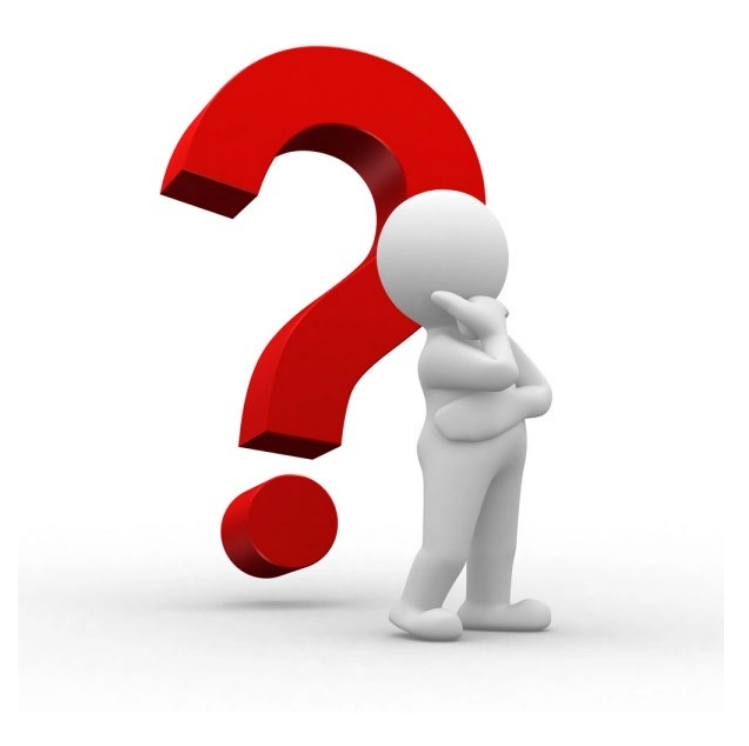

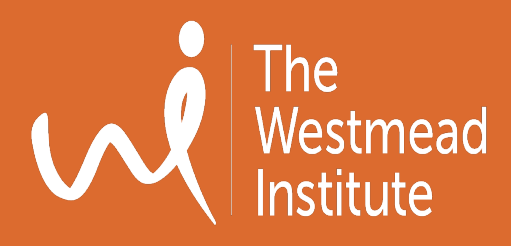

# **Thank you!**